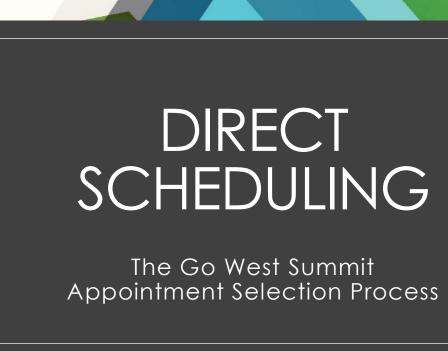

**Go West** 

#### This Session Includes

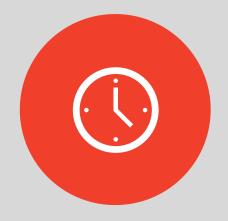

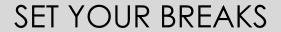

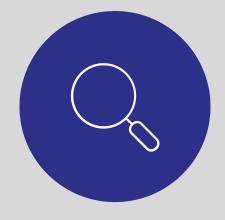

SELECT COMPANIES

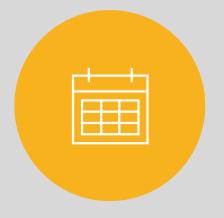

REQUEST APPOINTMENTS

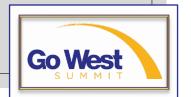

#### Set Your Breaks

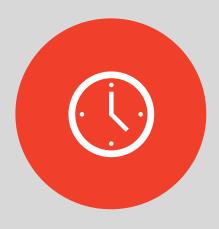

- Log in
- Click **Appointments** at the TOP of your screen
  - This option will not appear unless payment is received
- Click Set My Breaks
- Click the blocks of time to let the system know when you will be unavailable for an appointment

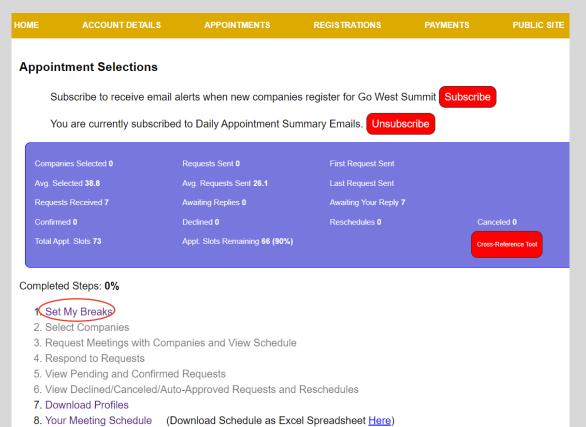

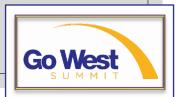

# Select Companies

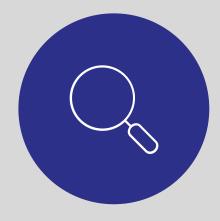

- Click Select Companies
- Add companies to your Request List by clicking the company's name

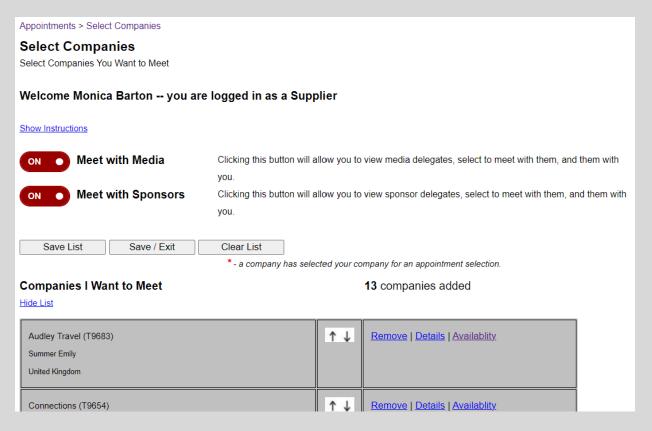

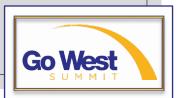

## Select Companies

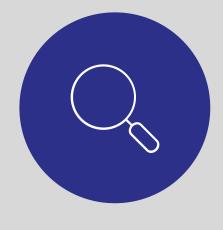

- Use the filters provided to make finding companies easier
- Click the My Profile Matches button to find companies that match information found in your profile
- Click the Return to Original List button to view all companies
- Click Availability to check that company's availability

| Filter Companies     |              |                                               |                                       |                    |                                                |        |            |                      |  |  |  |
|----------------------|--------------|-----------------------------------------------|---------------------------------------|--------------------|------------------------------------------------|--------|------------|----------------------|--|--|--|
| Filter By C          | Criteria     | My Selection List from My Last Symposium      | My Schedule from<br>My Last Symposium | My Profile Matches |                                                |        |            |                      |  |  |  |
| Registered Companies |              |                                               |                                       |                    |                                                |        |            |                      |  |  |  |
|                      | Company Name |                                               |                                       | Delegate Name      | State/Province / Time Zone                     | Viewed |            |                      |  |  |  |
|                      | ACM:         | ACM: Hospitality & Restaurants (\$9469)       |                                       |                    | Alvarado, Jose<br><u>Markets</u> ▼             | AZ     | Not viewed | Details Availability |  |  |  |
| First Time           | *Alam        | *Alamosa Convention & Visitors Bureau (S9688) |                                       |                    | Mortensen, Kale<br><u>Markets</u> <del>▼</del> | со     | Not viewed | Details Availability |  |  |  |
|                      | Alaska       | Railroad Corporation (S9280                   | n                                     |                    | Zadra, Tracy<br><u>Markets</u> <del>▼</del>    | AK     | Not viewed | Details Availability |  |  |  |
| First Time           | Amade        | or Stage Lines (S9614)                        |                                       |                    | Allen , Lisa<br><u>Markets</u> <del>▼</del>    | NV     | Not viewed | Details Availability |  |  |  |
|                      | *Amer        | ican Indian Alaska Native Tou                 | rism Association (S9461)              |                    | Greene, Ciarra                                 | NM     | Not viewed | Details Availability |  |  |  |

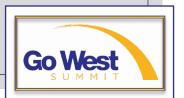

### Request Appointments

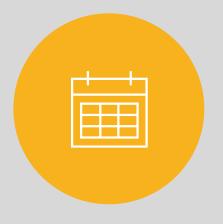

- Click Request Meetings
- Open one of the four marketplaces by clicking one of the red **Marketplace** buttons

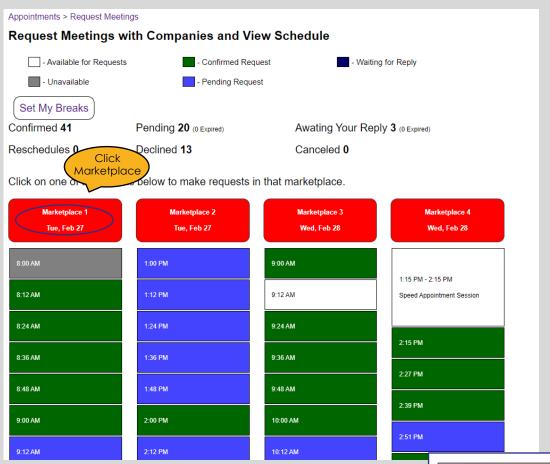

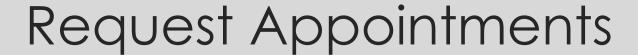

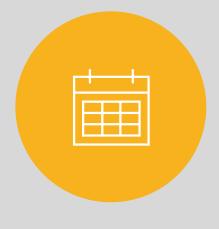

- Click the Find Companies
   button on any of the time slots
   to start slotting appointments
   into place
- The Available Companies column lists all companies in your request list that are available to meet at that date and time
- Simply click the name of the company to request a meeting

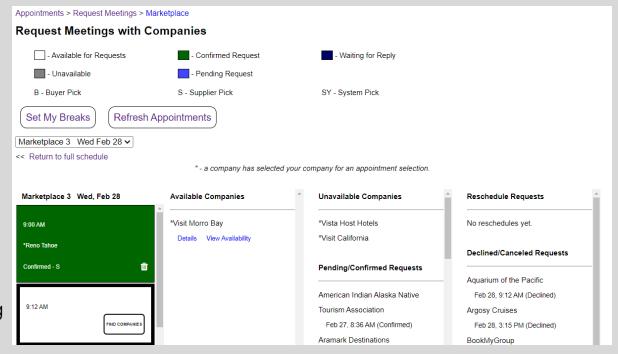

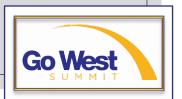

### Reviewing Requests

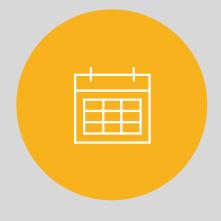

- Click any Marketplace button that shows pending requests
- Click the **Respond** button beside the blue pending request within 96 hours
- From there you can accept the request, decline the request, or suggest to meet at a different time
- You will have an opportunity to explain why you'd like to reschedule or decline each request

| Appointments > Respond to Pending Requests |                 |                                           |                |  |  |  |  |  |  |  |
|--------------------------------------------|-----------------|-------------------------------------------|----------------|--|--|--|--|--|--|--|
| Respond to Pending Requests                |                 |                                           |                |  |  |  |  |  |  |  |
| -                                          |                 |                                           |                |  |  |  |  |  |  |  |
|                                            | Meeting Time    | Company                                   | When Sent      |  |  |  |  |  |  |  |
| Reply                                      | Feb 28 10:12 AM | Hansji Hotel Group  Details               | Jan 25 1:09 PM |  |  |  |  |  |  |  |
| Reply                                      | Feb 28 11:24 AM | Cumbres & Toltec Scenic Railroad  Details | Jan 25 2:23 PM |  |  |  |  |  |  |  |
| Reply                                      | Feb 28 2:51 PM  | Willamette Valley Visitors Association    | Jan 25 3:34 PM |  |  |  |  |  |  |  |

| Reply to Appointment Request                                                                 | X |
|----------------------------------------------------------------------------------------------|---|
| *Hansji Hotel Group would like to meet with you at 10:12 AM.                                 |   |
| O Accept the request                                                                         |   |
| O Decline the request                                                                        |   |
| O You want to meet at a different time                                                       |   |
| Please give a reason if you are declining the request or want to reschedule the appointment. |   |
| Renly                                                                                        |   |

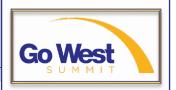

# Appointments Dashboard Key

Companies Selected 37

Avg. Selected 39.8

Requests Received 10

Confirmed 9

Total Appt. Slots 63

Requests Sent 35

Avg. Requests Sent 32.5

Awaiting Replies 26

Declined 6

Appt. Slots Remaining 24 (38%)

First Request Sent Jan 25

Last Request Sent Jan 25

Awaiting Your Reply 4

Reschedules 0

Canceled 0

Cross-Reference Tool

- Companies Selected shows how many companies are in your Select Companies list
- Avg. Selected is the current average for your registrant type (Buyer/Supplier/Media/Sponsor)
- Requests Received is a running total of how many requests you receive
- Confirmed shows how many appointments have been confirmed
- This registrants shows 68 Total Appointment Slots

- This registrant has sent three appointment requests
- Avg. Requests Sent is the current average for your registrant type (Buyer/Supplier/Media/Sponsor)
- Awaiting Replies is the current number of requests you have sent that are pending. Pending requests automatically approve 96 hours after being submitted.
- This person has zero **Declines**
- Since this registrant has zero confirmed appointments, all 68 appointment slots are still available.

- First Request Sent shows when your first request was sent
- Last Request Sent shows when your most-recent request was sent
- Awaiting Your Reply shows how many pending requests are awaiting your reply. Click the Respond to Requests link on your landing page to respond.
- Reschedules shows how many rescheduled appointments you have confirmed.

- Canceled shows how many appointments have been canceled.
- Cross Reference
   Tool Use this tool
   to be sure you've
   requested meetings
   with everyone on
   your list.

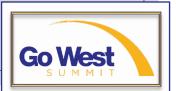